Министерство образования Саратовской области Государственное автономное профессиональное образовательное учреждение Саратовской области «Базарнокарабулакский техникум агробизнеса»

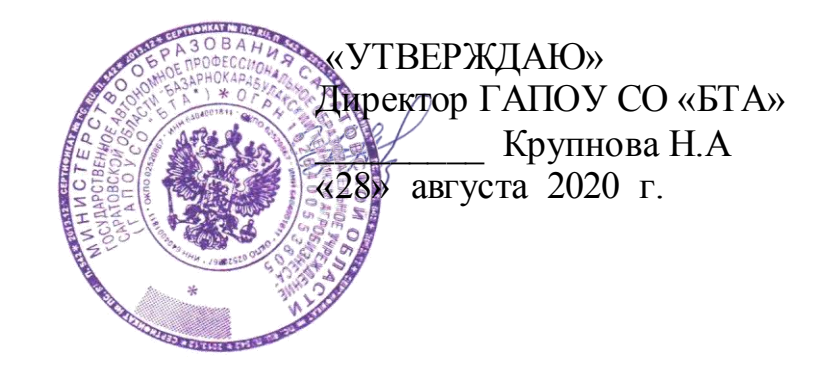

### **Комплект контрольно-оценочных средств**

### **для оценки освоения**

учебной дисциплины «Информатика»

основной профессиональной образовательной программы

35.02.16. «Эксплуатация и ремонт сельскохозяйственной техники и оборудования»

Разработчик: ГАПОУ СО «Базарнокарабулакский техникум агробизнеса», Кулишов Ю.О., преподаватель информатики

Рассмотрено на заседании цикловой комиссии общеобразовательных дисциплин

Протокол № 1 , дата «27» августа 2020 г.

Председатель комиссии /Криворотова И.В/

Утверждено методическим советом ГАПОУ СО «БТА»

Протокол № 1 от «28» августа 2020 г.

Председатель / Мякишева Ж.А/

# Содержание

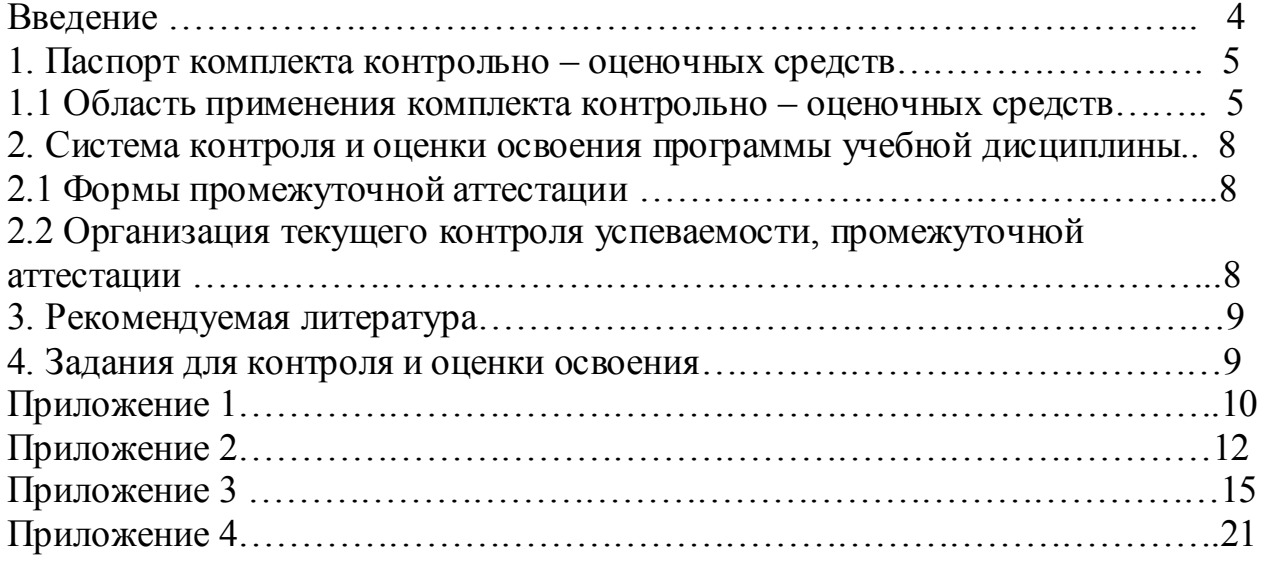

### **1. Паспорт комплекта контрольно-оценочных средств**

### *1.1. Область применения КОС*

Комплект контрольно-оценочных средств предназначен для проверки результатов освоения умений и усвоения знаний по учебной дисциплине ОУД.07 «Информатика»

1.Формирование элементов общих компетенций (ОК):

Таблица 1. **Комплект контрольно-оценочных средств позволяет оценивать:**

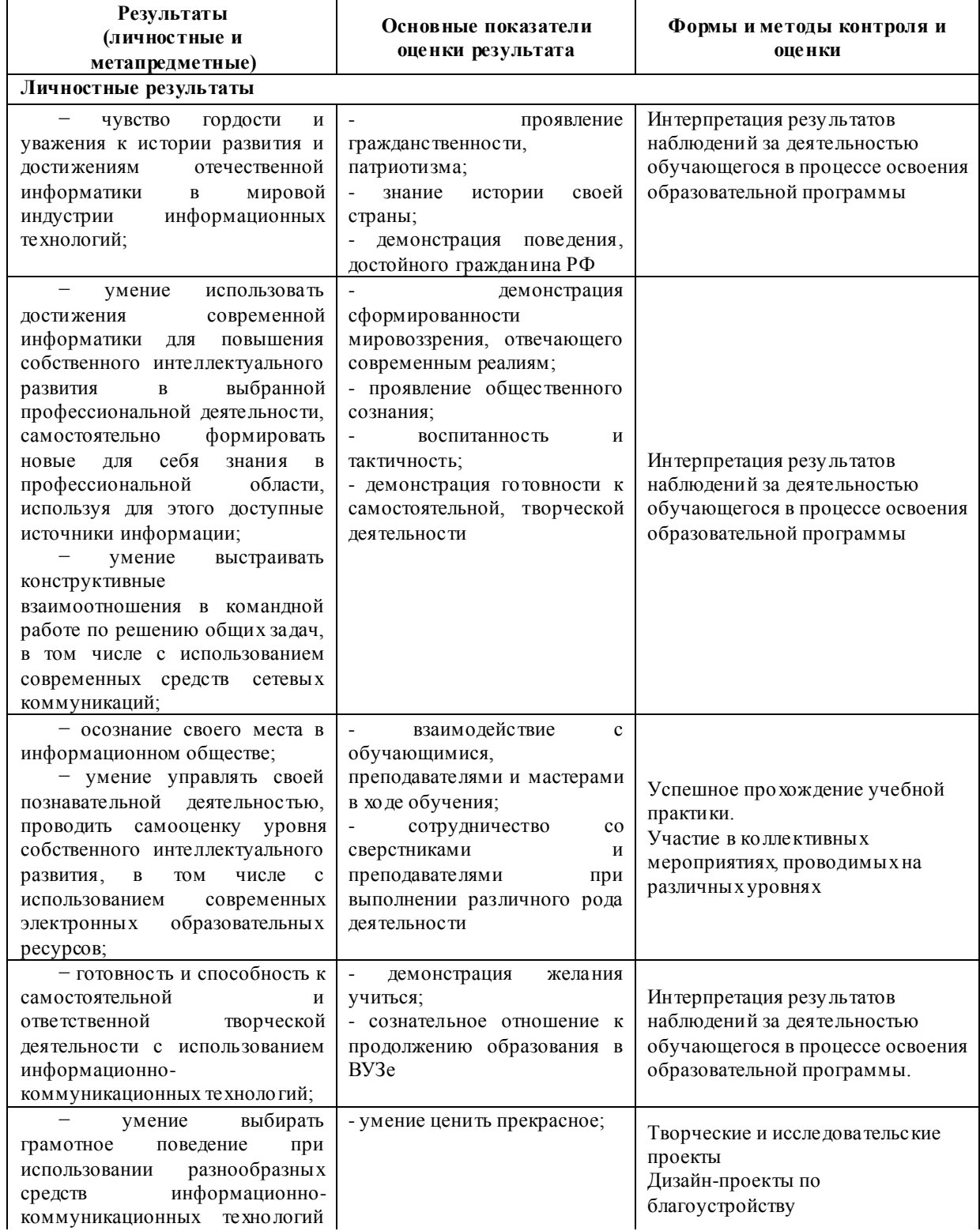

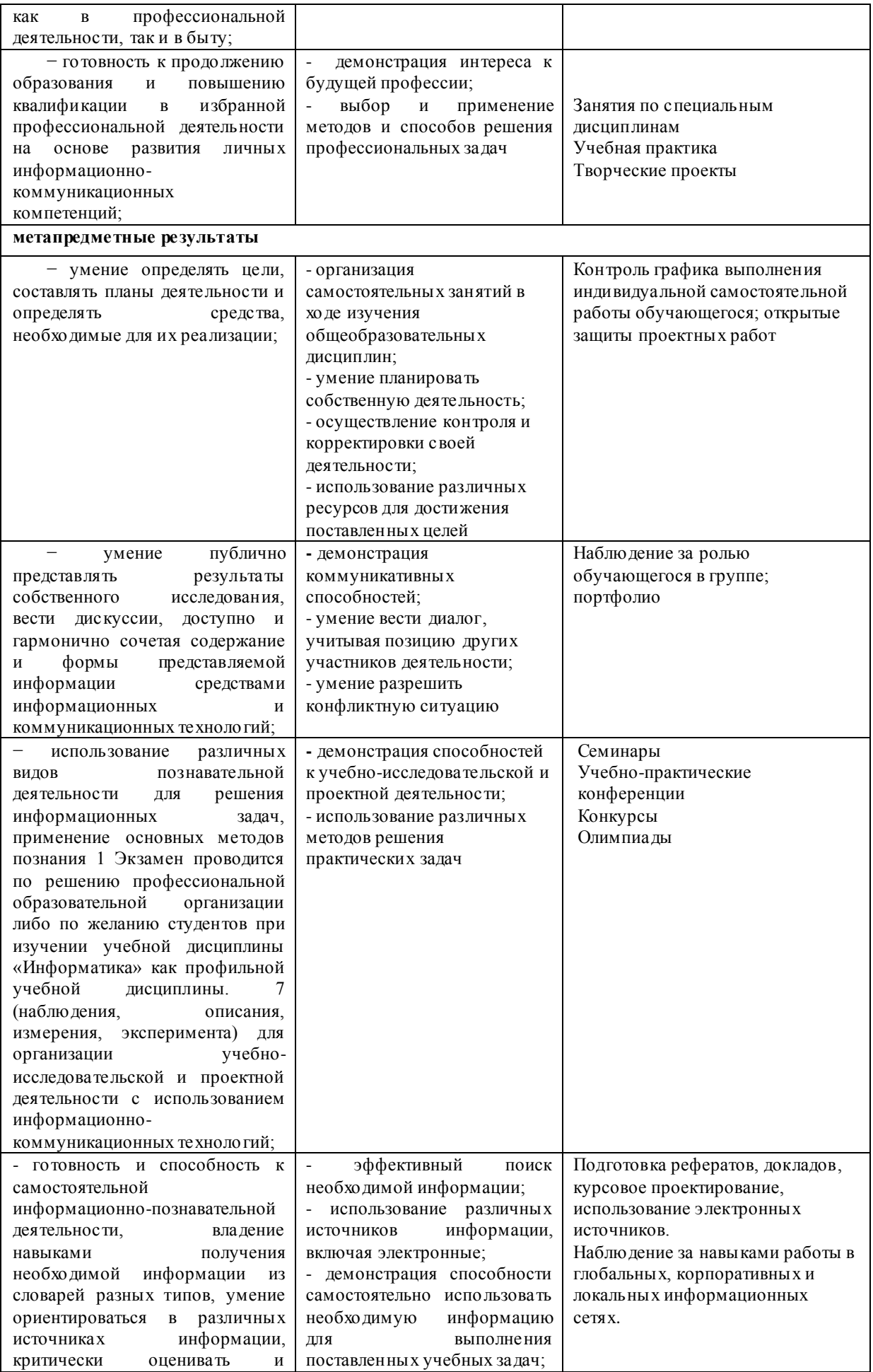

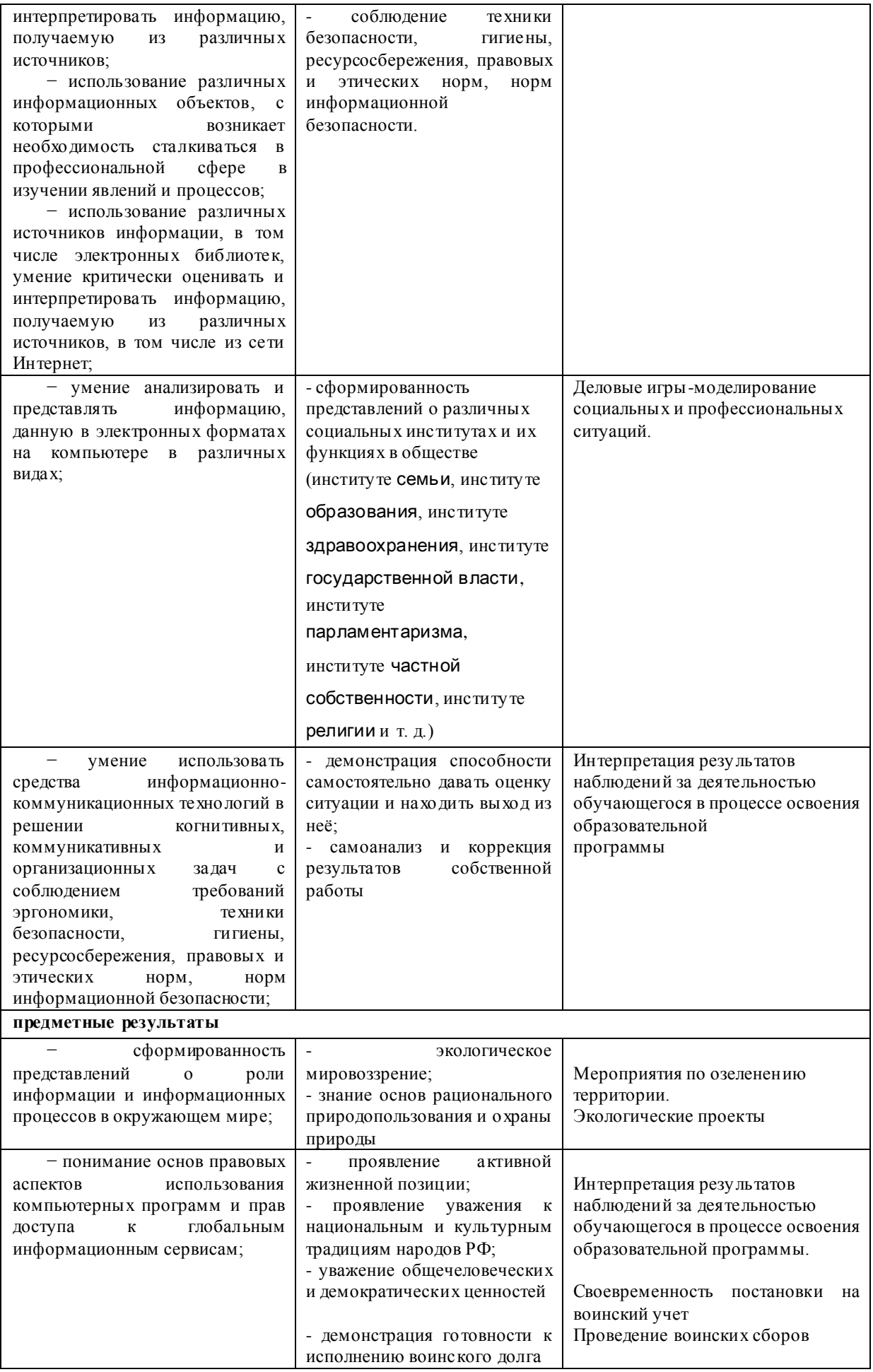

![](_page_6_Picture_275.jpeg)

Таблица 2

![](_page_7_Picture_331.jpeg)

![](_page_8_Picture_217.jpeg)

### **2. Система контроля и оценки освоения программы учебной дисциплины**

*2.1. Формы промежуточной аттестации по учебной дисциплине*

Таблица 3.

![](_page_8_Picture_218.jpeg)

*2.2. Организация текущего контроля успеваемости, промежуточной аттестации по итогам освоения программы учебной дисциплины*

Оценка результатов освоения учебной дисциплины включает в себя: текущий контроль знаний и промежуточную аттестацию студентов, конкретные сроки и процедура проведения которых доводятся до сведения студентов в течение первых двух месяцев от начала обучения.

Текущий контроль знаний проводится в форме проведения лабораторных и практических занятий, устного и письменного опроса, контрольных работ.

Промежуточная аттестация по итогам освоения программы учебной дисциплины «Информатика» проводится в форме дифференцированного зачета.

Условием допуска студента к дифференцированному зачету является выполнение всех практических заданий, и сдача отчётов по самостоятельной работе. Для оценки знаний студентов на дифференцированном зачёте используются тесты, практические задания и вопросы. Каждому студенту за отведённое время предлагается выполнить 3 задания - практическое, тестовое задания и ответ на теоретический вопрос.

Условием положительной аттестации («отлично») является самостоятельное и уверенное применение знаний в практической деятельности, полное изложение полученных знаний в письменной форме, в соответствии с требованиями учебной программы, формулировка выводов и обобщений. Допускаются единичные несущественные ошибки, самостоятельно исправленные студентом.

Студент, получает оценку «хорошо», если при изложении полученных знаний возникают отдельные несущественные ошибки, исправляемые студентом по указанию преподавателя и выполнение заданий, осуществляется с незначительной помощью преподавателя.

Студент, получает оценку «удовлетворительно», за работу, выполненную в не полном объеме (не менее 50% правильно выполненных заданий от общего объема работы), что в целом, не препятствует усвоению последующего программного материала, допускаются отдельные существенные ошибки, исправляемые с помощью преподавателя.

Студент, получает оценку «неудовлетворительно», если изложение учебного материала неполное, бессистемное, что не позволяет усваивать последующий учебный материал, существенные ошибки, не исправляемые даже с помощью преподавателя.

#### **3. Использованная литература по контрольно-измерительным средствам**

1. Семакин И.Г., Хеннер Е.К., Шеина Т.Ю., Информатика. – М.: БИНОМ. Лаборатория знаний, 2017 г.

2. Цветкова М.С. Информатика и ИКТ: электронный учеб.-метод. комплекс для студ. Учреждений сред.проф. образования. – М., 2015.

3. Шафрин Ю.А. Информатика. Информационные технологии. Том 1-2. – М: Бином. Лаборатория знаний, 2009.

4. Угринович Н.Д. и др. Практикум по информатике и информационным технологиям 10– 11 кл. – М.:БИНОМ. Лаборатория знаний, 2008.

5. Семакин И.Г., Хеннер Е.К. Информатика. Задачник-практикум 8–11 кл. (в 2 томах). – М., 2011. 6.<http://www.klyaksa.net/>

7. [school-collection.edu.ru](http://school-collection.edu.ru/catalog/teacher/)

8.[fcior.edu.ru](http://fcior.edu.ru/)

*Приложение1*

#### *Образец задания для оценки освоения умений* **Практическое занятие**

#### **«Демонстрация методов работы с электронными каталогами библиотек»** *Цель:*

- 1. Закрепление и совершенствование знаний и умений.
- 2. Уметь оценивать достоверность информации, сопоставляя различные источники
- 3. Выработать навыки работы с электронными каталогами библиотек.

*Оборудование:* Презентация «Электронные каталоги», персональный ПК, доска, маркер, раздаточный материал.

#### *Теоретическая часть:*

Развивающиеся потребности общества требуют наличия качественных и быстрых способов создания и систематизации ссылок на информационные источники. Достижения в представлении информационных массивов, в том числе электронных каталогов (ЭК) библиотек позволили читателю получать исчерпывающую информацию о составе, наполнении и доступности фондов конкретной библиотеки. Для этих задач сегодня активно используются возможности Интернета, позволяющие сократить временные затраты на поиск источников, находящихся в библиотеках, а также определить библиотеку, в которую можно обратиться для получения необходимого источника, в том числе на электронном носителе.

Понятие «электронный каталог» сформировалось в США, где этот термин имеет несколько значений. «Machine-readable catalog» (MARC) использует библиографические записи (сведений о публикациях) в машиночитаемой форме. Такой каталог может иметь две разновидности.

Первая называется **«Online catalog»** - когда обеспечивается прямой доступ к постоянно пополняемому массиву данных. В России такой каталог иногда называют «работающим в реальном, режиме времени». Наибольшее распространение в зарубежных странах получил термин «Online Public Access Catalog» (OPAC). Это понятие определяется в американских словарях следующим образом: «An online catalog that is available for use by the general public» («Работающий в реальном режиме каталог, доступный для публичного пользования»). Такое определение соответствует традиционному пониманию термина «читательский каталог» в России.

Вторая разновидность – **«Ofline catalog»** – каталоги и БД существуют на локальных носителях (на дискетах или CD).

### *Содержание работы.*

### **Задание**

- 1. Протестировать электронные каталоги библиотек:
	- Российская государственная библиотека (Москва),
	- Библиотека конгресса (Вашингтон),
	- Британская национальная библиотека (Лондон)
	- Национальная библиотека России (Санкт-Петербург)
	- ГПНТБ России (Москва)
	- ИНИОН РАН (Москва)
	- ГПНТБ СО РАН (Новосибирск)
	- Научная библиотека НГТУ (Новосибирск)
	- Новосибирская областная научная библиотека (Новосибирск)

### **Порядок выполнения:**

- 1. Запустить браузер Интернет (любой).
- 2. Найти с помощью любой поисковой системы сайты библиотек, указанные в задании:
- 3. Найти на сайтах библиотек электронные каталоги.
- 4. В электронных каталогах этих библиотек найти литературу по теме «информационный менеджмент» (для поиска в каталогах зарубежных библиотек используя онлайн- справочник перевести термин на английский язык ).
- 5. По результатам поиска заполнить таблицу, оценив качество электронных каталогов с позиции пользователя.
- 6. Оценить качество каждого электронных каталогов по показателям:
	- Удобство поиска по 5 балльной системе (1- не удобно; …5 очень удобно)
	- Многоаспектность поиска (возможность поиска по различным основаниям: «+», «–».
	- Удобство сохранения по 5 балльной системе (1- не удобно; …5 очень удобно)
	- Возможность заказа полного текста  $(\langle\langle +\rangle, \langle\langle -\rangle \rangle)$
	- Примечания Дополнения
- 7. Заполнить таблицу 2 «Качество электронных каталогов».
- 8. Показать работу преподавателю.

![](_page_13_Picture_149.jpeg)

# **Таблица 1. Качество электронных каталогов библиотек**

### **Практическое занятие №37, 38**

### **«Использование различных возможностей динамических (электронных) таблиц для выполнения учебных заданий из различных предметных областей»**

#### *Цель:*

- 1. Закрепление и совершенствование знаний и умений.
- 2. Иллюстрировать учебные работы с использованием средств информационных технологий

*Оборудование:* Персональный ПК, доска, маркер, раздаточный материал.

#### *Теоретическая часть*

Примером электронных таблиц служат электронные таблицы MS Exсel. Все данные таблицы размещаются в ячейках. Содержимым ячейки может быть текст, числовое значение или формула.

Вводить данные в электронные таблицы можно с помощью автозаполнения, а также используя другие приемы вставки строк и столбцов или приемы удаления строк, столбцов и ячеек.

В Excel операции перемещения и копирования данных осуществляется с помощью Drag-and Drop ("перетащить и бросить") и буфера обмена. Для копирования в Excel используется маркер заполнения – рамка выделения в правом нижнем углу, имеющая утолщение, напоминающее прямоугольник. При помощи него можно скопировать содержимое в соседние ячейки.

Формула — это совокупность операндов, соединенных между собой знаками операций и круглых скобок. Операндом может быть число, текст, логичное значение, адрес ячейки (ссылка на ячейку), функция. В формулах различают арифметические операции и операции отношений.

При вычислении формулы сначала выполняются операции в круглых скобках, потом арифметические операции, за ними операции отношений.

Адрес ячейки включает имя колонки и номер строки. Адреса ячеек (ссылки на ячейки) можно использовать в формулах. Возможны относительные, абсолютные и смешанные ссылки. Ссылка, которая включает имя колонки и номер строки, является относительной.

Функции. Excel содержит более 400 встроенных функций. Функция имеет имя и список аргументов в круглых скобках. Аргументами могут быть числовые и текстовые константы, ячейки, диапазоны ячеек. Некоторые функции доступны только тогда, когда открыта соответствующая надстройка.

Ввести функции в формулу можно вручную или с использованием мастера функций. Для работы с мастером функций надо нажать кнопку Мастер функций панели инструментов Стандартная или выполнить команду Вставка - Функции. При этом открывается диалоговое окно Мастер функций шаг 1 из 2, в котором можно выбрать категорию функций. При

выборе категории в поле Функция выводится список функций данной категории. В этом списке можно выбрать нужную функцию.

После выбора функции надо нажать кнопку Далее, в результате чего откроется окно диалога Мастер функций шаг 2 из 2, в котором можно указать аргументы функции. В поле Значение выводится значение функции при указанных аргументах. После нажатия кнопки Готово формула вставляется в активную ячейку.

Для наглядного представления данных, входящих в электронные таблицы, служат диаграммы и графики. Они размещаются обычно на рабочем листе и позволяют проводить сравнение данных, находить закономерности. Excel предоставляет широкие возможности в построении различных видов диаграмм (линейчатых, круговых, кольцевых, лепестковых и т.д.).

Для построения диаграмм входят в меню Мастер диаграмм, где выбирается тип диаграммы, ее объемный вариант, диапазон данных и устанавливается название диаграммы и меняется цвет. При необходимости добавляется легенда – прямоугольник, в которой помещаются обозначения и названия рядов данных.

#### *Содержание работы*

#### **Задание №1**

Построить таблицу для нахождения корня линейного уравнения .

Построить таблицу для нахождения площади круга и длины окружности заданного радиуса .

Построить таблицу для вычисления среднего арифметического из 5 заданных чисел.

Построить таблицу для вычисления среднего геометрического из 5 заданных чисел.

Решить графически систему уравнений:

 $y=ax^2+bx+c$ 

 $y=dx+f$ 

на заданном отрезке.

Найти наименьший и наибольший элемент в числовой таблице.

Разработать таблицу для определения средней успеваемости группы учеников. Построить диаграмму распределения среднего балла по интервалам  $(2,3),(3,4),(4,5)$  как это показано ниже:

![](_page_16_Picture_178.jpeg)

![](_page_16_Figure_1.jpeg)

 Необходимо создать электронную таблицу такую, в которой при заполнении данных с ответами тестируемых автоматически будет вычисляться количество правильных ответов и неправильных ответов для каждого тестируемого, а также процент правильных ответов для каждого испытуемого. При выполнении использовать функции IF, SUM, ROWS. Использовать абсолютные и относительные ссылки для составления формул.

![](_page_17_Picture_13.jpeg)

1. Подсчитать процент неправильных ответов для каждого испытуемого.

2. Построить круговую диаграмму для тестируемого «Иванов», отображающую проценты правильных и неправильных ответов.

3. Найти максимальное значение из количества правильных ответов.

4. Показать работу преподавателю.

### **Задание №2**

1. Запишите формулы по всем требованиям MS Excel:

$$
y = 0,5x - \frac{[(ax - b) + c]x - b}{x - 1}, \qquad \qquad y = \frac{0,5x^3 + ab}{1 + x^2} + \frac{a}{a + b^2}, \qquad y = \frac{x + ab}{1 + x^2 + \frac{1}{1 + ab}} + \frac{a}{a + b}
$$

2. Составьте для этих формул таблицу по образцу:

![](_page_18_Picture_141.jpeg)

3. Запишите формулу вычисления в ячейку Е2 и скопируйте в ячейки Е3:Е6.

4. Добавьте абсолютную адресацию в необходимые ячейки.

5. Сохраните под именем ПР15.xls.

$$
y = 0.5x^2 - \frac{[(ax - b) + c]x - b}{x - 1}
$$

**Задание 3.** Запишите формулу по всем требованиям MS Excel. Рассчитайте значение функции у для х от 0 до 1 с шагом 0,1 на Листе2 Рабочей книги. Построить график функции у(х).

|             | A   | B   | $\mathbf C$   | D                | $\bf{E}$ |
|-------------|-----|-----|---------------|------------------|----------|
| $\mathbf 1$ | a   | h   | $\mathbf c$   | X                | $\bf{v}$ |
| 2           | 0,1 | 0,2 | $ 0,3\rangle$ |                  |          |
| 3           |     |     |               | 0,1              |          |
| 14          |     |     |               | $\overline{0,2}$ |          |
|             |     |     |               | $\ddotsc$        |          |
| 11          |     |     |               | Т                |          |

**Задание 4.** Имеются данные о продажи газет в трех торговых точках за неделю:

![](_page_19_Picture_230.jpeg)

Внесите эти данные на Лист3 Рабочей книги и постройте гистограмму (столбчатую диаграмму), на которой будут отображены данные сразу обо всех трех торговых точках.

- 1. Создайте таблицу в MS Exсel, заполните ее данными.
- 2. Выделите блок клеток А1:Н4, содержащий данные для графической обработки (Данные располагаются в строках. Первая строка выделенного блока является строкой Х координат (опорные точки); следующие три строки выделенного блока содержат Y координаты (высоты столбиков) диаграммы.) и постройте диаграмму.
- 3. Укажите заголовок диаграммы: "Торговля газетами".

**Задание 5.** Постройте линейную диаграмму, отражающую изменение количества проданных газет в течение недели (см. задание 4).

**Задание 6.** На основе таблицы продажи газет (см. задание 4) и постройте для нее ярусную диаграмму (столбчатая диаграмма 2-ой вид). Результаты работы сохраните в ранее сохраненном файле ПР15.xls.

**Задание 7.** Показать работу преподавателю.

#### **Практическая работа № 36 «Создание компьютерных публикаций на основе использования готовых шаблонов (для выполнения учебных заданий из различных предметных областей)».**

*Цель:* 

- 1. Закрепление и совершенствование знаний и умений
- 2. иллюстрировать учебные работы с использованием средств информационных технологий
- **3.** ОК 4 Работа с персональной периодической печатью. Избирательное отношение к получаемой информации: умение выделять главное, оценивать степень достоверности

*Оборудование:* персональный ПК, доска, маркер, раздаточный материал.

### *Теоретическая часть:*

**Программа MS Publisher** позволяет создание публикаций, предназначенных для издания на принтере или в издательстве, рассылки электронной почтой или размещения в Интернете. Вместе с программой предоставлены заготовки (шаблоны) публикаций для широкого диапазона публикаций, бюллетени, брошюры, визитные карточки, листовки, объявления, сертификаты, резюме, каталоги и страницы веб- узлов.

Во время выбора типа создаваемой публикации в Publisher отображаются эскизы доступных заготовок (шаблонов). Для разработки публикации на основе одной из заготовок хватит щелкнуть её эскиз.

После того как откроется шаблон публикации, вам необходимо заменить текст и рисунки. Также можно менять цветовую и шрифтовую схемы, удалять или добавлять элементы макета и совершать любые другие необходимые изменения, чтоб публикация точно отображала стиль конкретной организации или деятельности.

Все элементы публикации, включая блоки текста, не зависят друг от друга. Любой элемент можно размещать точно в необходимом месте с возможностью управления размером, формой и внешнем видом каждого элемента.

Способы создания публикации:

- Публикация для печати выбор шаблона определенного типа и задание для него шаблона оформления (имеются шаблоны нескольких категорий – бланки, буклеты, календари и др.)
	- Web-узлы и электронная почта
	- Наборы макетов
- Пустые публикации
- Создание публикации на основе уже имеющейся.

Запуск Publisher осуществляется по команде Пуск / Программы / Microsoft Office / Microsoft Publisher щелчком мыши. Либо щёлчком мыши по ярлыку Publisher, находящемуся на Рабочем столе или на Панели задач.

*Содержание работы.*

1. Используя глобальную сеть собрать материал для будущей газеты:

- 1. День защитника Отечества (история, празднование);
- 2. 8 марта;
- 3. День Св.Валентина (история, празднование);
- 4. Новый год.
- 2. Используя шаблоны программы, создайте по каждой теме публикации.
- 3. Работу показать преподавателю.

### *Приложение 2*

#### *Образец задания для оценки усвоения знаний* **Вариант №1**

### **Задание 1**

### *1 Задание № 1*

*Вопрос:* Примером числовой информации может служить: *Выберите один из 3 вариантов ответа:*

- 1. таблица значений тригонометрических функций;
- 2. симфония;
- 3. разговор по телефону.

Эталон:1

### *Задание № 2*

*Вопрос:* Эта система счисления является десятичной позиционной: *Выберите один из 2 вариантов ответа:*

- 1. Арабская система счисления;
- 2. Римская система счисления;

Эталон:1

### *Задание № 3*

*Вопрос:* Для представления информации в компьютере используется *Выберите один из 3 вариантов ответа:*

- 1. аналоговый способ бесконечное множество значений
- 2. дискретный способ ограниченное количество состояний
- 3. всё перечисленное

Эталон: 2

#### *Задание № 4*

*Вопрос:* Информацию, не зависящую от личного мнения или суждения, называют:

*Выберите один из 3 вариантов ответа:*

- 1. достоверной
- 2. актуальной
- 3. объективной Эталон:3

#### *Задание № 5*

Вопрос: Как называют информацию, передаваемую видимыми образами и символами?

*Выберите один из 5 вариантов ответа:*

- 1. визуальной
- 2. аудиальной
- 3. машинной
- 4. тактильной
- 5. органолептической

Эталон:1

### *Задание № 6*

*Вопрос:* Как называют информацию, передаваемую звуками? *Выберите один из 5 вариантов ответа:*

- 1. визуальной
- 2. аудиальной
- 3. машинной
- 4. органолептической
- 5. тактильной

Эталон: 2

*Задание № 7*

*Вопрос:* 1Бит - это... *Выберите один из 4 вариантов ответа:*

- 1. логический элемент
- 2. минимальная единица информации
- 3. константа языка программирования
- 4. элемент алгоритма

### Эталон: 2

#### *Задание №8*

*Вопрос:* Чему равен 1 Гбайт? *Выберите один из 3 вариантов ответа:*

- 1. 2 <sup>10</sup> Мбайт
- 2.  $10^3$  Мбайт
- 3. 1000 Мбит

Эталон: 1

*Задание № 9 Вопрос:* Чему равен 1 Кбайт? *Выберите один из 4 вариантов ответа:*

- 1. 1000 бит
- 2. 1000 байт
- 3. 1024 бит
- 4. 1024 байт Эталон: 4

### **Вариант №2**

#### *Задание № 1*

*Вопрос:* Информацию, изложенную на доступном для получателя языке называют

*Выберите один из 4 вариантов ответа:*

- 1. полной
- 2. достоверной
- 3. понятной
- 4. полезной

Эталон: 3

#### *Задание № 2*

*Вопрос:* Сигнал называют аналоговым, если *Выберите один из 5 вариантов ответа:*

- 1. он может принимать конечное число конкретных значений
- 2. он непрерывно изменяется по амплитуде во времени
- 3. он несет текстовую информацию
- 4. он несет какую-либо информацию
- *5.* это цифровой сигнал Эталон: 2

#### *Задание № 3*

*Вопрос:* Сигнал называют дискретным, если… *Выберите один из 5 вариантов ответа:*

1. он может принимать конечное число конкретных значений

- 2. он непрерывно изменяется по амплитуде во времени
- 3. он несет текстовую информацию
- 4. он несет какую-либо информацию
- 5. это цифровой сигнал Эталон: 1

### *Задание № 4*

*Вопрос:* Для представления информации в компьютере используется: *Выберите один из 3 вариантов ответа:*

- 1. аналоговый способ бесконечное множество значений;
- 2. дискретный способ ограниченное количество состояний;
- 3. всё перечисленное;

Эталон: 2

### *Задание № 5*

Вопрос: Информацию, не зависящую от личного мнения или суждения, называют:

*Выберите один из 3 вариантов ответа:*

- 1. полной;
- 2. актуальной;
- 3. объективной;

### Эталон: 3

### *Задание № 6*

*Вопрос:* Информацию, отражающую истинное положение вещей, называют: *Выберите один из 4 вариантов ответа:*

- 1. полной;
- 2. полезной;
- 3. актуальной;
- 4. достоверной;

Эталон: 4

### *Задание № 7*

*Вопрос:* Сколько бит информации необходимо для кодирования одной буквы? *Выберите один из 4 вариантов ответа:*

- 1. 1
- 2. 2
- 3. 8

4. 16

Эталон: 3

## *Задание № 8*

*Вопрос:* Сколько бит в слове ИНФОРМАТИКА? *Выберите один из 4 вариантов ответа:*

- 1. 88
- 2. 11
- 3. 8
- 4. 1

Эталон: 1

## *Задание № 9*

*Вопрос:* Чему равен 1 байт? *Выберите один из 4 вариантов ответа:*

- 1. 10 бит
- 2. 10 Кбайт
- 3. 8 бит
- 4. 1 бод

Эталон: 3

*Задания для оценки освоения умений и усвоения знаний*

*Итоговая контрольная работа*

### *Вариант №1*

- 1. Сколько единиц в двоичной записи десятичного числа 255?
- 1) 1 2) 2 3) 7 4) 8
	- 2. Для групповых операций с файлами используются маски имён файлов. Маска представляет собой последовательность букв, цифр и прочих допустимых в именах файлов символов, в которых также могут встречаться следующие символы.

Символ «?» (вопросительный знак) означает ровно один произвольный символ.

Символ «\*» (звездочка) означает любую последовательность символов произвольной длины, в том числе «\*» может задавать и пустую последовательность. В каталоге находится 6 файлов: asc.wma casting.wmv last.wma pasta.wmvx

pasta.wri vast.wma

Определите, по какой из перечисленных масок из этих 6 файлов будет отобрана указанная группа файлов:

casting.wmv last.wma pasta.wmvx

vast.wma

- 1. ?as\*.wm?
- 2. \*as?.wm\*
- 3.  $?as^*.wm^* 4)$   $?as^*.w^*$
- 3. Дан фрагмент электронной таблицы.

![](_page_27_Picture_297.jpeg)

Чему станет равным значение ячейки D1, если в неё скопировать формулу из ячейки С2?

*Примечание: знак \$ обозначает абсолютную адресацию.*

- 1) 18
- 2) 12
- 3) 14
- 4) 17
- 4. В фрагменте базы данных представлены сведения о родственных отношениях.

![](_page_28_Picture_164.jpeg)

Определите на основании приведенных данных фамилию и инициалы дедушки Сидоровой Е.Р.

- 1. Каток Р.С.
- 2. Седых А.И.
- 3. Седых И.А.
- 4. Сидоров Р.А.
- 5. На рисунке схема дорог, связывающих города А, Б, В, Г, Д, Е, Ж, И, К, Л. По каждой дороге можно двигаться только в одном направлении,

указанном стрелкой. Сколько существует различных путей из города А в город Л?

![](_page_29_Figure_1.jpeg)

6. В языке запросов поискового сервера для обозначения логической операции

«ИЛИ» используется символ «|», а для логической операции «И» – символ

«&».

В таблице приведены запросы и количество найденных по ним страниц некоторого сегмента сети Интернет.

7.

![](_page_29_Picture_216.jpeg)

Какое количество страниц (в тысячах) будет найдено по запросу *Эсминец?* Считается, что все запросы выполнялись практически одновременно, так что набор страниц, содержащих все искомые слова, не изменялся за время выполнения запросов.

### **Вариант №2**

1. Сколько единиц в двоичной записи числа 1025?

- 1) 1
- 2) 2
- 3) 10
- 4) 11
- 2. Для групповых операций с файлами используются маски имён файлов. Маска представляет собой последовательность букв, цифр и прочих допустимых в именах файлов символов, в которой также могут встречаться следующие символы.
- Символ «?» (вопросительный знак) означает ровно один произвольный символ.
- Символ «\*» (звёздочка) означает любую последовательность символов произвольной длины, в том числе «\*» может задавать и пустую последовательность.

В каталоге находятся пять файлов: fort.docx ford.docx lord.doc orsk.dat port.doc

Определите, по какой из масок из них будет отобрана указанная группа файлов:

fort.docx ford.docx lord.doc port.doc

- 1) \*o?\*.d?\*
- 2) ?o\*?.d\*
- 3)  $*$ or $*$ .doc?
- 4) ?or?.doc?

3. В ячейке B4 электронной таблицы записана формула = \$C3\*2. Какой вид приобретет формула, после того как ячейку B4 скопируют в ячейку B6? *Примечание: знак \$ используется для обозначения абсолютной адресации*.

1) =  $$C5 *4$  2) =  $$C5 *2 3$  =  $$C3 *4 4$  =  $$C1 *2$ 

4. В фрагменте базы данных представлены сведения о родственных отношениях.

![](_page_31_Picture_118.jpeg)

![](_page_31_Picture_119.jpeg)

Определите на основании приведенных данных, сколько всего внуков и внучек есть у Левитана И.И.

- 1. 1
- 2. 2
- 3. 3
- 4. 4
- 5. На рисунке схема дорог, связывающих города А, Б, В, Г, Д, Е, Ж, И, К. По каждой дороге можно двигаться только в одном направлении, указанном стрелкой. Сколько существует различных путей из города А в город К?

![](_page_32_Figure_0.jpeg)

6. В языке запросов поискового сервера для обозначения логической операции

«ИЛИ» используется символ «|», а для логической операции «И» – символ «&».

В таблце приведены запросы и количество найденных по ним страниц некоторого сегмента сети Интернет.

![](_page_32_Picture_180.jpeg)

Какое количество страниц (в тысячах) будет найдено по запросу *Шахматы*?

Считается, что все запросы выполнялись практически одновременно, так что набор страниц, содержащих все искомые слова, не изменялся за время выполнения запросов

Нормы оценивания:

![](_page_33_Picture_96.jpeg)

![](_page_33_Picture_97.jpeg)

![](_page_33_Picture_98.jpeg)

*Перечень вопросов для экзамена*

- 1. Основные подходы к определению понятия «информация», виды и свойства информации;
- 2. Понятие количество информации, единицы измерения информации, принципы основных подходов к определению количества информации.
- 3.Причины информационного кризиса и пути его преодоления;
- 4.Какие изменения в быту, в сфере образования будут происходить с формированием информационного общества;
- 5.Основные законодательные акты в информационной сфере;
- 6.Суть Доктрины информационной безопасности Российской Федерации.
- 7.Назначение наиболее распространенных средств автоматизации информационной деятельности ( баз данных);
- 8.Что такое база данных (БД);
- 9.Какие модели данных используются в БД;
- 10.Основные понятия реляционных БД: запись, поле, тип поля, главный ключ;
- 11.Определение и назначение СУБД;
- 12.Основы организации многотабличной БД;
- 13.Что такое схема БД;
- 14.Что такое целостность данных;
- 15.Этапы создания многотабличной БД с помощью реляционной СУБД.
- 16.Назначение и функции операционных систем;
- 17.Какая информация требует защиты;
- 18.Виды угроз для числовой информации;
- 19.Физические способы и программные средства защиты информации;
- 20.Что такое криптография;
- 21.Что такое цифровая подпись и цифровой сертификат.
- 22.Назначение и топологии локальных сетей;
- 23.Технические средства локальных сетей (каналы связи, серверы, рабочие станции);
- 24.Систему адресации в Интернете (IP адреса, доменная система имен);
- 25.Способы организации связи в Интернете;
- 26.Назначение коммуникационных служб Интернета;
- 27. Назначение информационных служб Интернета;
- 28.Основные понятия WWW: Web страница, Web сервер, Web сайт, Web – браузер, HTTP – протокол , URL – адрес;
- 29.Что такое поисковый каталог: организация, назначение;
- 30.Что такое поисковый указатель: организация, назначение.
- *31.*Формирование запросов на поиск информации в сети по ключевым словам, адекватным решаемой задаче.
- 32.Методы сжатия данных, форматы звуковых файлов.
- 33.Технологии создания слайдов и презентации Виды анимации. Назначение каждого вида, и их применение.
- 34.Правила записи чисел в системах счисления Правила перевода чисел в позиционных системах счисления Правила вычисления в позиционных системах счисления.
- 35.Назначение и функции электронных таблиц, элементы электронных таблиц.

#### **Критерии оценки устного ответа по информатике**

*Отметка «5» ставится в том случае*, *если студент:*

Обнаруживает полное понимание рассматриваемых определений, умеет подтвердить свои знания конкретными примерами, применить в новой ситуации и при выполнении практических заданий.

Умеет делать анализ, обобщения и собственные выводы по отвечаемому вопросу.

*Отметка «4» ставится в том случае, если студент:*

*Допускает одну негрубую ошибку или не более двух недочетов и может их исправит самостоятельно, или при помощи небольшой помощи учителя.*

*Не обладает достаточным навыком работы со справочной литературой (например, ученик умеет все найти, правильно ориентируется в справочниках, но работает медленно).*

*Отметка «3» ставится в том случае, если студент*

*Обнаруживает отдельные пробелы в усвоении существенных вопросов курса информатики, не препятствующие дальнейшему усвоению программного материала.*

*Испытывает затруднения в применении знаний, необходимых для решения практических задач различных типов.*

*Отметка «2» ставится в том случае, если студент:*

*Не знает и не понимает значительную или основную часть программного материала в пределах поставленных вопросов.*

*Имеет слабо сформированные и неполные знания и не умеет применять их к решению конкретных вопросов и заданий по образцу.*